# Read the Docs Template Documentation

Выпуск 2.18

Read the Docs

сент. 01, 2023

## Оглавление

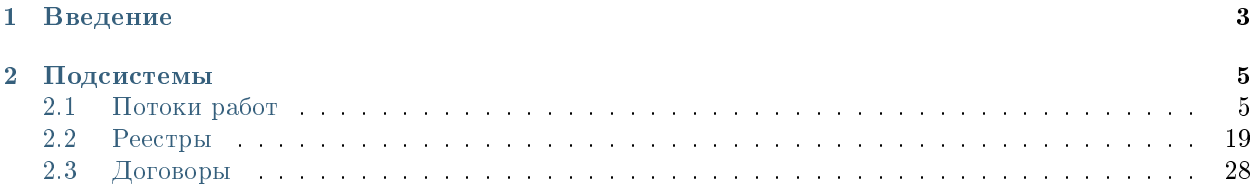

#### Оглавление

- Содержание
	- [Введение](#page-6-0)
	- [Подсистемы](#page-8-0)
		- \* [Потоки работ](#page-8-1)
		- \* [Реестры](#page-22-0)
		- \* [Договоры](#page-31-0)

## Глава 1

## Введение

<span id="page-6-0"></span>Система Synergy Workflow - это программное обеспечение для организации целостного системного подхода к управлению внутренними процессами организации, а именно:

- Контроль поручений и протоколов;
- Организационно-распорядительный документооборот;
- Кадровый учёт и делопроизводство;
- Отчет об исполнительской дисциплине.

Руководство пользователя описывает основные функциональные возможности Synergy Workflow согласно ролям пользователей в системе.

## Глава 2

### Подсистемы

## <span id="page-8-1"></span><span id="page-8-0"></span>2.1 Потоки работ

#### 2.1.1 Потоки работ

#### Представление модуля

Модуль «Потоки работ» состоит из верхней панели, левой панели, правой панели, нижней панели и основной рабочей области.

На верхней панели модуля представлены:

- Логотип компании
- Название модуля
- Иконки установленных в SynergyApp модулей
- Кнопка выхода авторизованного пользователя

Доступные действия:

- Переключение между модулями
- Выход из учетной записи авторизованного пользователя

На левой панели модуля представлены:

- Кнопка Создать с выпадающим меню
- Кнопка обновления списка работ
- Навигатор со списком фильтров работ:
- на исполнении
- на подпись
- контрольные

| Потоки работ                     |                        |    | Потоки работ :≡                            |                              |          | $\mathrel{\boxdot}$ |
|----------------------------------|------------------------|----|--------------------------------------------|------------------------------|----------|---------------------|
| Создать                          | $\mathop{\mathcal{C}}$ |    | $\oplus$                                   | Поиск                        | Q        | Подробнее           |
| На исполнении                    | 16                     | ш  | Название                                   | Поставил                     | Осталось | Прогресс            |
| В На подпись                     |                        | L. | Сформировать список участников конференции | Климов С.                    | $-1$ мес | 96%                 |
| n.<br>Контрольные<br>Завершенные |                        | П  | 11                                         | Хабенский К.                 | $-1$ Mec | 0%                  |
| Просроченные                     | 16                     | □  | Отчет                                      | Хабенский К.                 | $-1$ MeC | 100%                |
| $+$ На контроле                  | 12                     | П  | Отчет                                      | Хабенский К.                 | $-2$ мес | 73%                 |
|                                  |                        | П  | Отчет                                      | Хабенский К.                 | -4 дн    | 0%                  |
|                                  |                        | П  | Отчет                                      | Хабенский К.                 | $-3$ мес | 100%                |
|                                  |                        | П  | тест 4                                     | Иващенко А.И.                | -26 дн   | 0%                  |
|                                  |                        | П  | Отчет                                      | Хабенский К.                 | $-26$ дн | 0%                  |
|                                  |                        | П  | Тест                                       | Иващенко А.И.                | $-27дH$  | 0%                  |
|                                  |                        | П  | Рассмотреть документ                       | Иващенко А.И.                | -3 дн    | 0%                  |
|                                  |                        | П  | Создать приказ о приеме на работу -        | Иващенко А.И.                | $-21$ дн | 0%                  |
|                                  |                        | П  | Тест                                       | Иващенко А.И.                | $-27дH$  | 0%                  |
|                                  |                        | □  | Пройти этап внедрения                      | Иващенко А.И.                | $-1$ Mec | 0%                  |
|                                  |                        | П  | Согласовать Заявку на пропуск посетителя - | Хабенский К.                 | $-1$ MeC | 100%                |
|                                  |                        | П  | тест2                                      | Иващенко А.И.                | $-27дH$  | 0%                  |
| ■ Настройки                      |                        |    | 1/2<br>$\,<\,$                             | $\left\langle \right\rangle$ |          |                     |

Рис. 1: Рис. Модуль «Потоки работ»

| Потоки работ                |                         |                            |                                                     |                                                                                                   | Потоки работ :≡ |                     |          |
|-----------------------------|-------------------------|----------------------------|-----------------------------------------------------|---------------------------------------------------------------------------------------------------|-----------------|---------------------|----------|
| Создать                     | Ċ                       |                            | ⊜                                                   |                                                                                                   |                 |                     | Поиск    |
| Кадры<br>$\Delta$           | Заявление на отпуск     |                            |                                                     |                                                                                                   | Поставил        | Осталось            | Прогресс |
| Работа                      | Служебная записка       |                            | $\overline{\phantom{a}}$                            | на оформление нового сотрудника                                                                   |                 |                     |          |
| Ещё                         |                         |                            | Заявление на отпуск без содержания                  | на командирование                                                                                 | Admin A A       | 24                  | $0\%$    |
| $+$<br>Контрольные          | Заявления об увольнении |                            |                                                     | о переводе                                                                                        | Admin A A       | 24                  | 0%       |
| Завершенные<br>Просроченные | 5<br>115                |                            |                                                     | о завершении испытательного срока<br>Согласовать договор (контрагент) - AAA111-VVV222 - 26.06.202 | Admin A.A.      | $-5дH$              | 0%       |
| Критичный приоритет         | $\overline{2}$          |                            |                                                     | Согласовать договор (мы) - 483y - 29.06.2023 - Qazin                                              | Admin A.A.      | $-5$ дн             | 0%       |
| На контроле                 |                         | 52                         | Выбери этап 2 и заверши работу - Этап 1             | Admin A.A.                                                                                        | $-9$ дн         | 0%                  |          |
|                             |                         | работа-по-реестру - Этап 1 |                                                     |                                                                                                   | Admin A.A.      | $-3$ мес            | 0%       |
|                             |                         |                            |                                                     | Выбери этап 2 и заверши работу - Этап 1 -                                                         |                 | $-13$ дн            | 0%       |
|                             |                         |                            | Согласовать договор (мы) - new - 15.06.2023 - Qazin |                                                                                                   | Admin A A       | $-13$ дн            | 0%       |
|                             |                         |                            | работа-по-реестру - Этап                            |                                                                                                   | Admin A.A.      | $-3$ <sub>Mec</sub> | $0\%$    |
|                             |                         |                            |                                                     | Выбери этап 2 и заверши работу - Этап 1                                                           | Admin A.A.      | $-13$ дн            | 0%       |

Рис. 2: Рис. Меню кнопки «Создать»

- завершенные
- просроченные
- на контроле
- делегированные

По выбору пункта меню «Ещё» доступно окно управления избранными пунктами меню: добавление/удаление осуществляется по нажатию на звездочку. Отсюда также можно создать документ по неизбранным пунктам (они не отражены в основном меню).

| Потоки работ                    |                |                                           | Потоки работ :≡                        |
|---------------------------------|----------------|-------------------------------------------|----------------------------------------|
| Создать                         | $\mathcal{C}$  | 0                                         |                                        |
| - На исполнении                 | 137            | <b>Название</b>                           | Поставил<br>Осталось                   |
| $+$ На подпись<br>+ Контрольные | 21             | в работу -                                | Избранное<br>$\times$                  |
| П Завершенные                   | 6 <sup>1</sup> | в работу -                                | Q                                      |
| Просроченные                    | 134            | в работу -                                |                                        |
| Критичный приоритет             | $\overline{2}$ | в работу -                                | те Служебная записка                   |
| $+$ <b>Ha</b> контроле          | 52             | в работу -                                | группа1                                |
|                                 |                |                                           | test_fz_doc<br>$\bigstar$              |
|                                 |                | в работу -                                | Табель (месяц)<br>☆                    |
|                                 |                | в работу -                                | Протокол<br>✿                          |
|                                 |                | Прошу согласовать -                       | Кадры<br>Заявление на отпуск<br>✿      |
|                                 |                | Прошу зарегистрировать приказ             | Служебная записка                      |
|                                 |                | Прошу согласовать -                       | на оформление нового сотрудника<br>✿   |
|                                 |                | сделать работу с ФЗ Документ              | на командирование<br>✿                 |
|                                 |                |                                           | о переводе<br>✿                        |
|                                 |                | сделать работу с ФЗ Документ -            | о завершении испытательного срока<br>✿ |
|                                 |                | Прошу согласовать -                       | Заявление на отпуск без содержания     |
|                                 |                | работа по тикету 1253 - Admin A           | Выбрать                                |
|                                 |                | работа по тикету 1253 - Admin Admin Admin |                                        |

Рис. 3: Рис. управление Избранным

На основной рабочей области представлены:

- Кнопка формирования отчетов
- Поле поиска
- Кнопка «Подробнее»
- Список работ пользователей, в зависимости от выбранного в левой панели фильтра

По клику на кнопке «Подробнее» открывается/закрывается правая панель. На правой панели доступны:

- Краткая информация о выделенной работе
- Приложенные файлы
- Комментарии

На нижней панели представлены:

Кнопка настроек интерфейса пользователя

| Потоки работ                                             |                     |   |                          |               | Потоки работ :≡ |                 | ē                                                             |
|----------------------------------------------------------|---------------------|---|--------------------------|---------------|-----------------|-----------------|---------------------------------------------------------------|
| Создать                                                  | $\circlearrowright$ |   | ⊜                        |               |                 | Поиск           | Q<br>Подробнее                                                |
| На исполнении<br>$\hspace{1.5cm} \overline{\phantom{1}}$ | 16                  | L | Название                 | Поставил      | Осталось        | <b>Прогресс</b> | Сформировать список участников                                |
| Ва подпись                                               |                     | П | Сформировать список уча  | Климов С.     | $-1$ Mec        | 96%             | конференции                                                   |
| Контрольные<br>Завершенные                               |                     | П | 11                       | Хабенский К.  | $-1$ Mec        | 0%              | Автор: Климов С.                                              |
| Просроченные                                             | 16                  | ◘ | Отчет                    | Хабенский К.  | $-1$ мес        | 100%            | Ответственный: Иващенко А.И.<br>Дата начала: 30.09.2022 16:01 |
| На контроле<br>÷.                                        | 12                  | п | Отчет                    | Хабенский К.  | $-2$ мес        | 73%             | Дата завершения: 03.10.2022 16:01                             |
|                                                          |                     | П | Отчет                    | Хабенский К.  | -4 дн           | 0%              | $^{+}$<br>Приложения (1)<br>Прочие (1)                        |
|                                                          |                     | □ | Отчет                    | Хабенский К.  | $-3$ мес        | 100%            |                                                               |
|                                                          |                     | ◘ | тест 4                   | Иващенко А.И. | $-26$ дн        | 0%              | Как общаться с клиентами и<br>подтвердить правоту своеи_      |
|                                                          |                     | □ | Отчет                    | Хабенский К.  | -26 дн          | 0%              | бизнесидеи если все кругом врут.pdf                           |
|                                                          |                     | ◘ | Тест                     | Иващенко А.И. | $-27дH$         | 0%              | $^{+}$<br>Работа<br>Документ<br>Личные                        |
|                                                          |                     | □ | Рассмотреть документ     | Иващенко А.И. | $-3$ дн         | 0%              | Введите комментарий и нажмите Enter                           |
|                                                          |                     | П | Создать приказ о приеме  | Иващенко А.И. | $-21$ $\mu$ H   | 0%              |                                                               |
|                                                          |                     | П | Тест                     | Иващенко А.И. | $-27дH$         | 0%              |                                                               |
|                                                          |                     | п | Пройти этап внедрения    | Иващенко А.И. | $-1$ мес        | 0%              |                                                               |
|                                                          |                     | П | Согласовать Заявку на пр | Хабенский К.  | $-1$ MeC        | 100%            |                                                               |
|                                                          |                     | п | тест2                    | Иващенко А.И. | $-27дH$         | 0%              |                                                               |
|                                                          |                     |   |                          |               |                 |                 |                                                               |
|                                                          |                     |   |                          |               |                 |                 |                                                               |
|                                                          |                     |   |                          |               |                 |                 |                                                               |
|                                                          |                     |   |                          |               |                 |                 |                                                               |
|                                                          |                     |   |                          |               |                 |                 |                                                               |
| ● Настройки                                              |                     |   |                          | 1/2<br>$\lt$  | $\rightarrow$   |                 |                                                               |

Рис. 4: Рис. Правая панель

Навигатор по страницам

Доступные действия для кнопки настроек:

- Настройки интерфейса: количество работ на странице, выбор локали
- Параметры авторизации: смена логина и пароля пользователя
- QR-код для авторизации
- Руководство пользователя: ссылка на актуальное руководство пользователя

Доступные действия для навигатора по страницам:

Переключение на следующую/предыдущую страницу списка работ

#### Создание новой работы

Для создания новой работы необходимо:

- 1. На верхней панели нажать кнопку «Создать»
- 2. Откроется окно создания работы.
- 3. Ввести основные параметры:
- название работы
- ответственного за данную работу
- сроки выполнения работы
- приоритет
- прикрепить документ
- выбрать форму завершения работы
- комментарий к работе
- 4. Нажать кнопку «Создать»

#### Контекстное меню работы

Контекстное меню вызывается по нажатию правой кнопкой мыши на строке работы. В текущей версии доступны следующие пункты:

- переслать;
- перепоручить;
- отправить на согласование/на рассмотрение;
- отправить на утвеждение;
- отправить на ознакомление;
- отправить как служебную записку;
- информация;
- прервать маршрут;
- удалить.

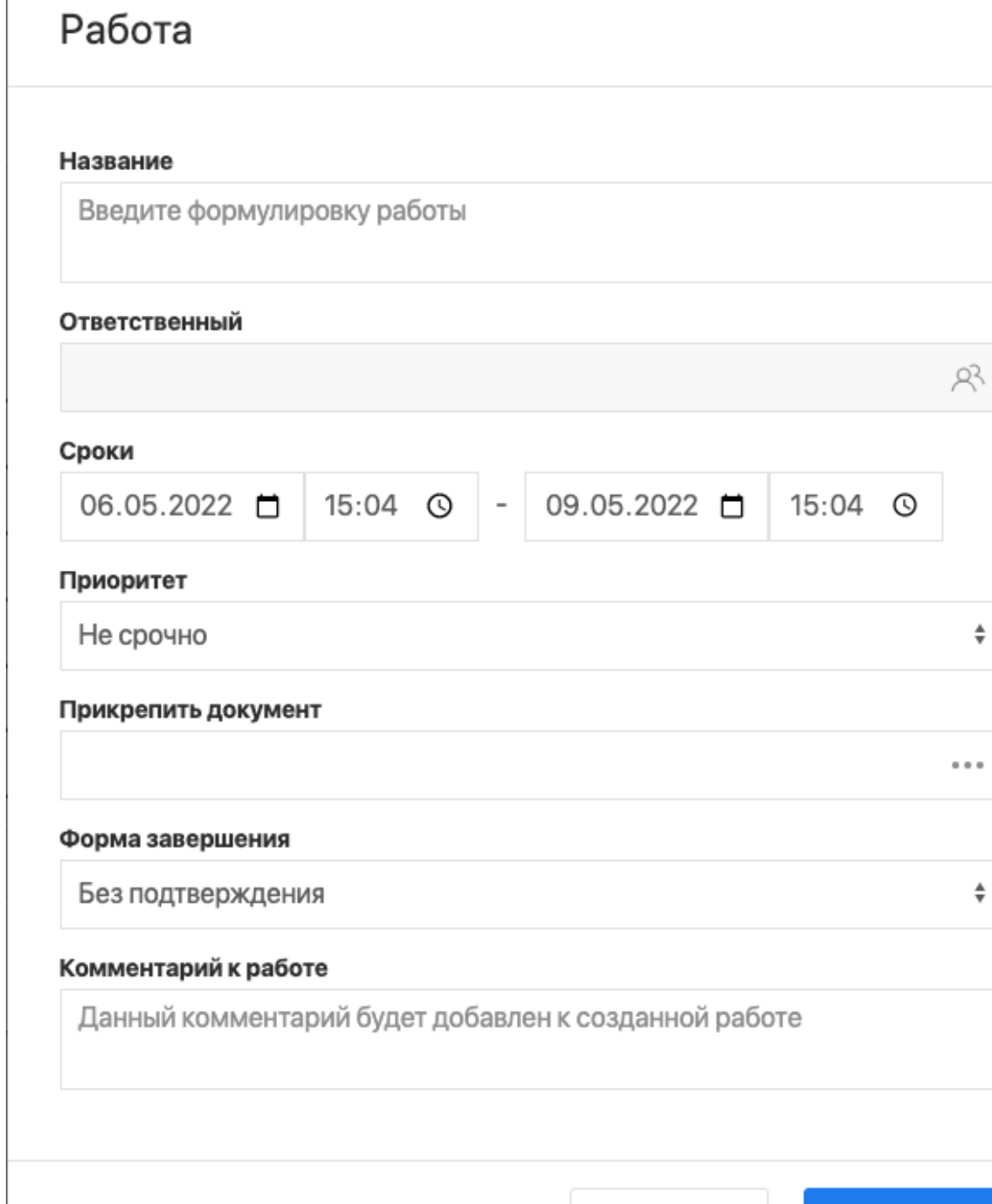

Рис. 5: Рис. Окно создания работы

Закрыть

Создать

 $\overline{\phantom{a}}$ 

| Создать                      | Ċ              | $\oplus$                                                     |                                  |            |          | Поиск           |
|------------------------------|----------------|--------------------------------------------------------------|----------------------------------|------------|----------|-----------------|
| На исполнении                | 93             | Название                                                     |                                  | Поставил   | Осталось | <b>Прогресс</b> |
| На подпись                   | $\overline{7}$ | Выбери этап 2 и заверши работу - Выбериг                     | ⊘ Переслать                      | Admin A.A. | 4A       | 0%              |
| + Контрольные<br>3авершенные | $\overline{2}$ | Если не согласуешь - вернется на начало -                    | д ? Перепоручить                 | Admin A.A. | $-2ДH$   | 0%              |
| Просроченные                 | 92             | Выбери этап 3 и заверши работу - Этап 1 -                    | □ На согласование/рассмотрение   | Admin A.A. | $-2ДH$   | 0%              |
|                              | 43             | Выбери этап 2 и заверши работу - Этап 1                      | √ На утверждение                 | Admin A.A. | $-20AH$  | 0%              |
|                              |                | Выбери этап 3 и заверши работу - Этап 1                      | E<br>На ознакомление             | Admin A.A. | $-25$ дн | 0%              |
|                              |                | Большая работа - Этап 1                                      | 冐<br>Как служебную записку       | Admin A.A. | $-25$ дн | 0%              |
|                              |                | Выбери этап 3 и заверши работу - Этап 1 -                    | $(i)$ Информация                 | Admin A.A. | $-25$ дн | 0%              |
|                              |                | Выбери этап 2 и заверши работу - Этап 1 -                    | ○ Прервать маршрут<br>ПП Удалить | Admin A.A. | $-26$ дн | 0%              |
|                              |                | Большая работа - Этап 1 - ыпыкр                              |                                  | Admin A.A. | $-26$ дн | 0%              |
|                              |                | Выбери этап 3 и заверши работу - Этап 1 - 4п34р2             |                                  | Admin A.A. | $-1$ мес | 0%              |
|                              |                | Выбери этап 4 и заверши работу - Этап 1 - test 12            |                                  | Admin A.A. | $-1$ мес | 0%              |
|                              |                | Если не согласуешь - вернется на пред.шаг - Этап 3 - ШШШШШШШ |                                  | Admin A.A. | $-1$ мес | 0%              |
|                              |                | Выбери этап 2 и заверши работу - Этап 3 - 325н35             |                                  | Admin A.A. | $-1$ мес | 0%              |
|                              |                | в работу -                                                   |                                  | Admin A.A. | $-4$ мес | 0%              |
|                              |                | в работу - - Утвердить -                                     |                                  | Admin A.A. | $-2$ мес | 0%              |

Рис. 6: Рис. Контекстное меню работы

#### Просмотр полученной работы

Для просмотра подробной информации о полученной работе, необходимо:

- 1. Выделить работу в списке в основной рабочей области и открыть ее двойным кликом
- 2. В появившемся окне представлено:
- На левой панели:
	- Кнопка информации о работе
	- Кнопка комментариев к работе
	- Описание работы
	- Кнопки доступных действий: «Завершить», «Отправить», «Карточка»
	- Приложенные к работе файлы
- На верхней панели:
- Кнопка закрытия работы
- Кнопка печати
- Кнопка редактирования работы
- В основной рабочей области доступен просмотр содержимого полученной работы.

#### Завершение работы

Завершение полученной работы осуществляется нажатием соответствующей кнопки в окне просмотра работы.

Завершить можно работы, отправленные по следующим маршрутам:

- Работа
- Согласование/рассмотрение

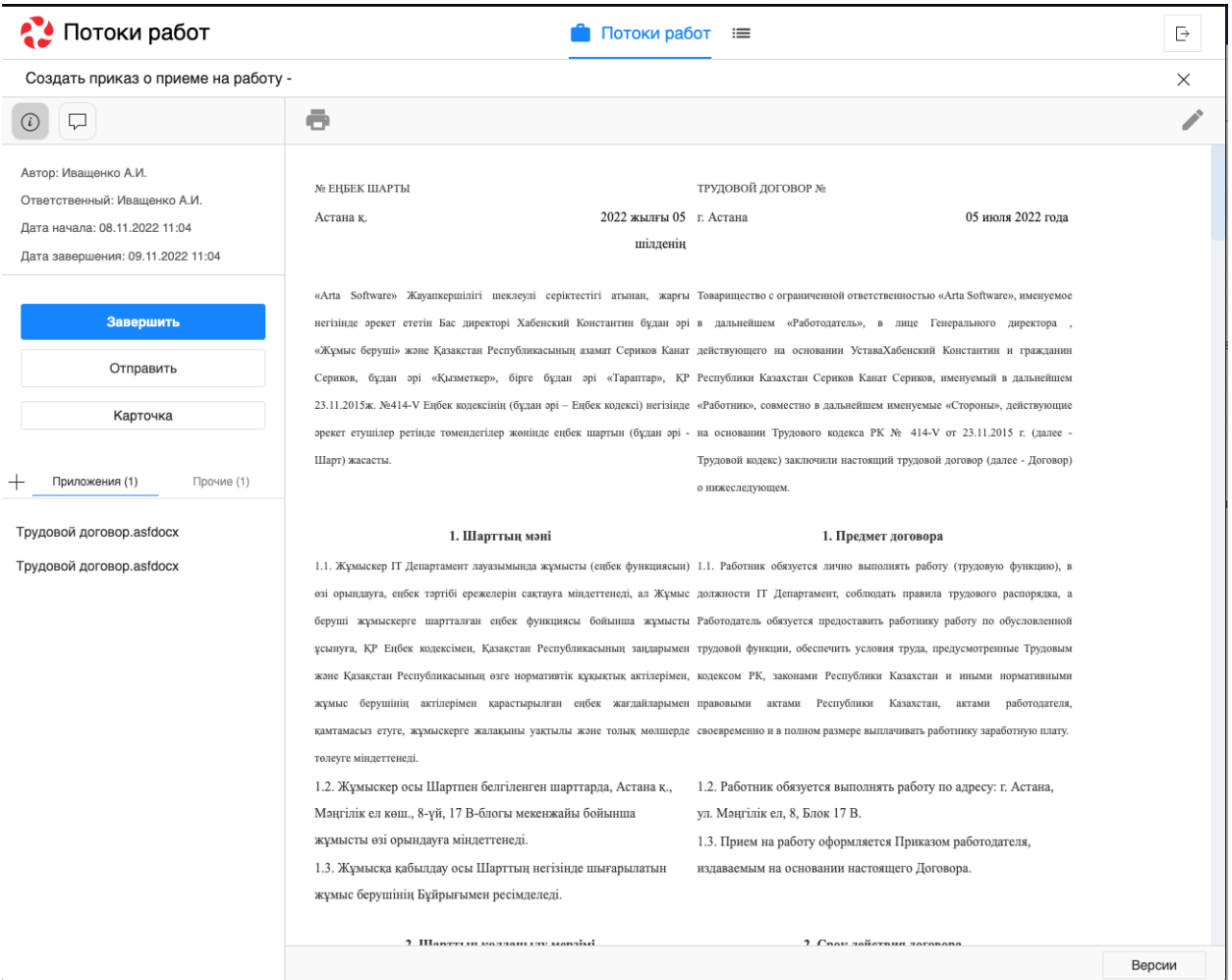

Рис. 7: Рис. Окно просмотра полученной работы

- Утверждение
- Ознакомление
- Как служебная записка

Типы форм завершения:

- форма
- комментарий
- файл
- без подтверждения

#### Форма завершения Документ (создание дочернего документа)

Если в Конфигураторе для работы указана форма завершения (ФЗ) с типом «Документ», то для этой работы в документе появляется дополнительная кнопка (может быть как активным, так и неактивным цветом - в зависимости от настроек) для создания дочернего документа с сопоставлением полей. Сопоставление настраивается в исходном реестре.

Сейчас доступно завершение работы с ФЗ «Документ» только дочерними документами

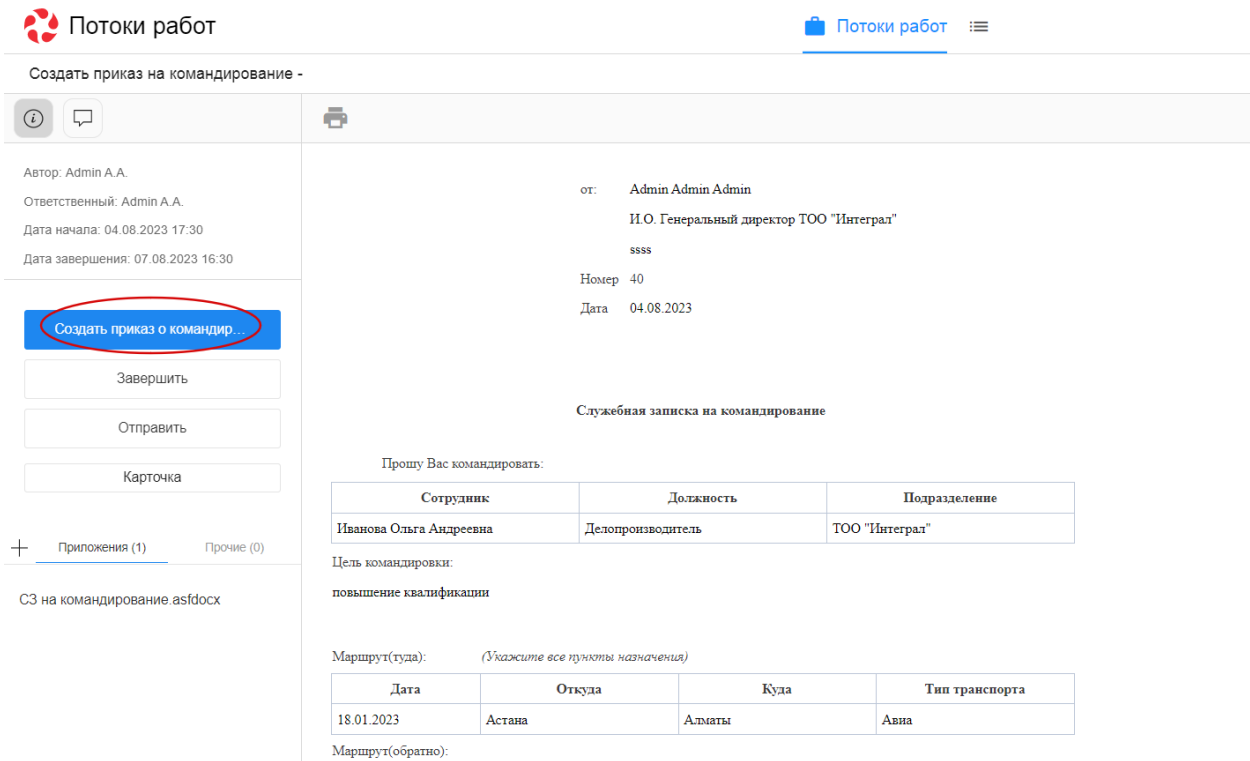

Рис. 8: Рис. Создание дочернего документа с сопоставлением

#### Перепоручение работы

Для того, чтобы перепоручить работу, необходимо:

1. Выделить работу в списке в основной рабочей области и открыть ее двойным кликом

- 2. Кликнуть по кнопке «Отправить»
- 3. Выбрать нужный пункт:
- На согласование/рассмотрение
- На утверждение
- На ознакомление
- Как служебную записку

#### Карточка по документу

Карточка по документу представлена следующими разделами:

- $\bullet$  PKK
- Ход выполнения
- Изменения в документе
- Лист утверждения
- Лист согласования
- Лист подписей
- Лист ознакомления

Для внесения изменений в РКК необходимо открыть соответствующий раздел, заполнить нужные поля и нажать кнопку с иконкой дискеты (сохранить) на верхней панели.

#### Комментарии к работе

Комментарий к работе можно добавить двумя способами: непосредственно при создании работы или в существующей работе.

Для добавления комментария к существующей работе необходимо выделить работу одинарным кликом мыши, в правой панели отобразится краткая информация по работе:

Комментарий можно добавить следующими способами:

- в поле для ввода на правой панели ввести текст комментария, нажать на клавиатуре кнопку Enter
- кликнуть на знак «+» на правой панели, ввести текст комментрария в открывшемся окне, нажать кнопку «Сохранить»:

Также комментарий можно просмотреть/добавить внутри открытой работы. Для этого необходимо:

- открыть нужную работу двойным кликом по ней
- на левой панели щелкнуть по иконке сообщения:

Откроется вкладка с комментариями, добавление аналогично описанному выше.

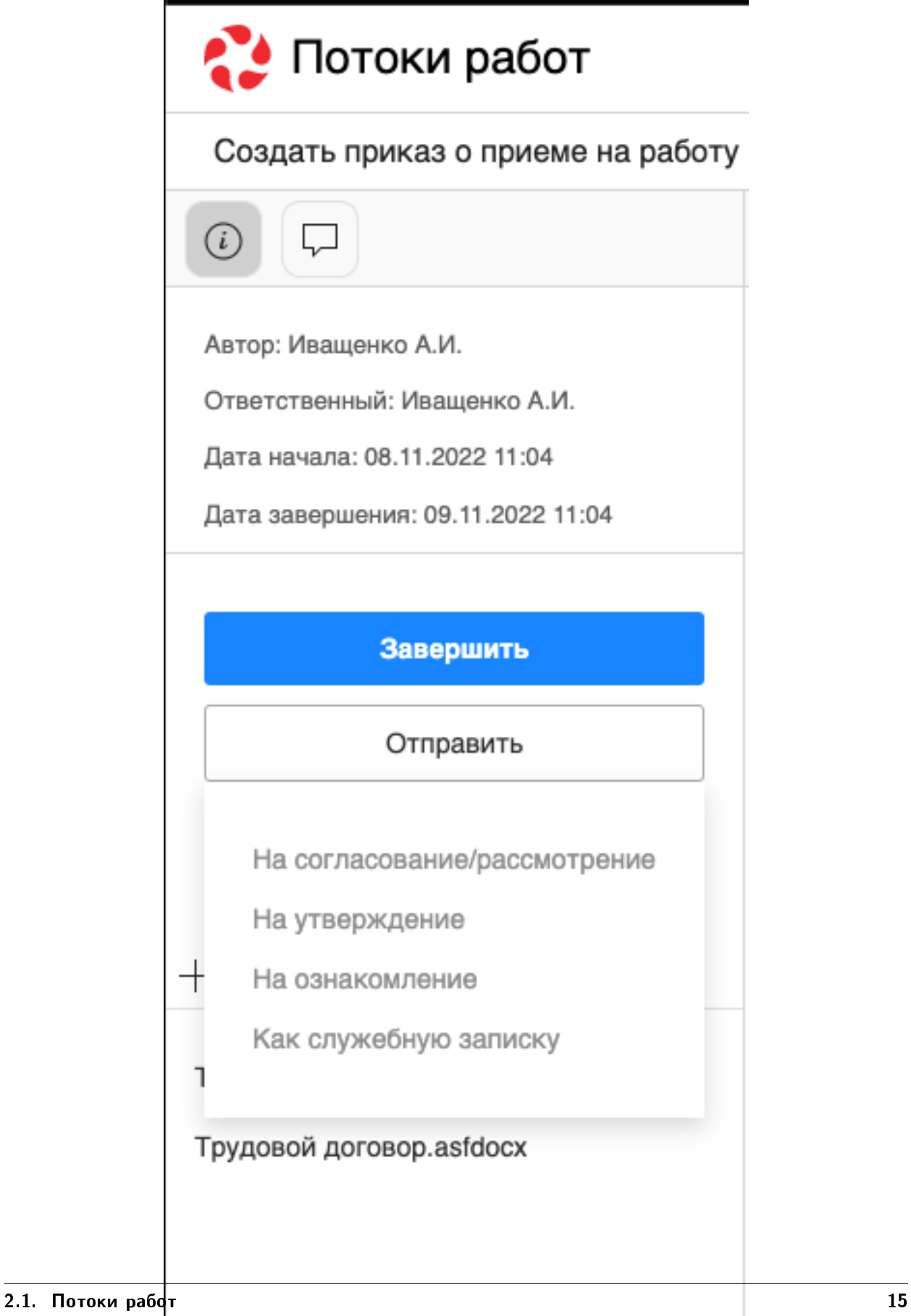

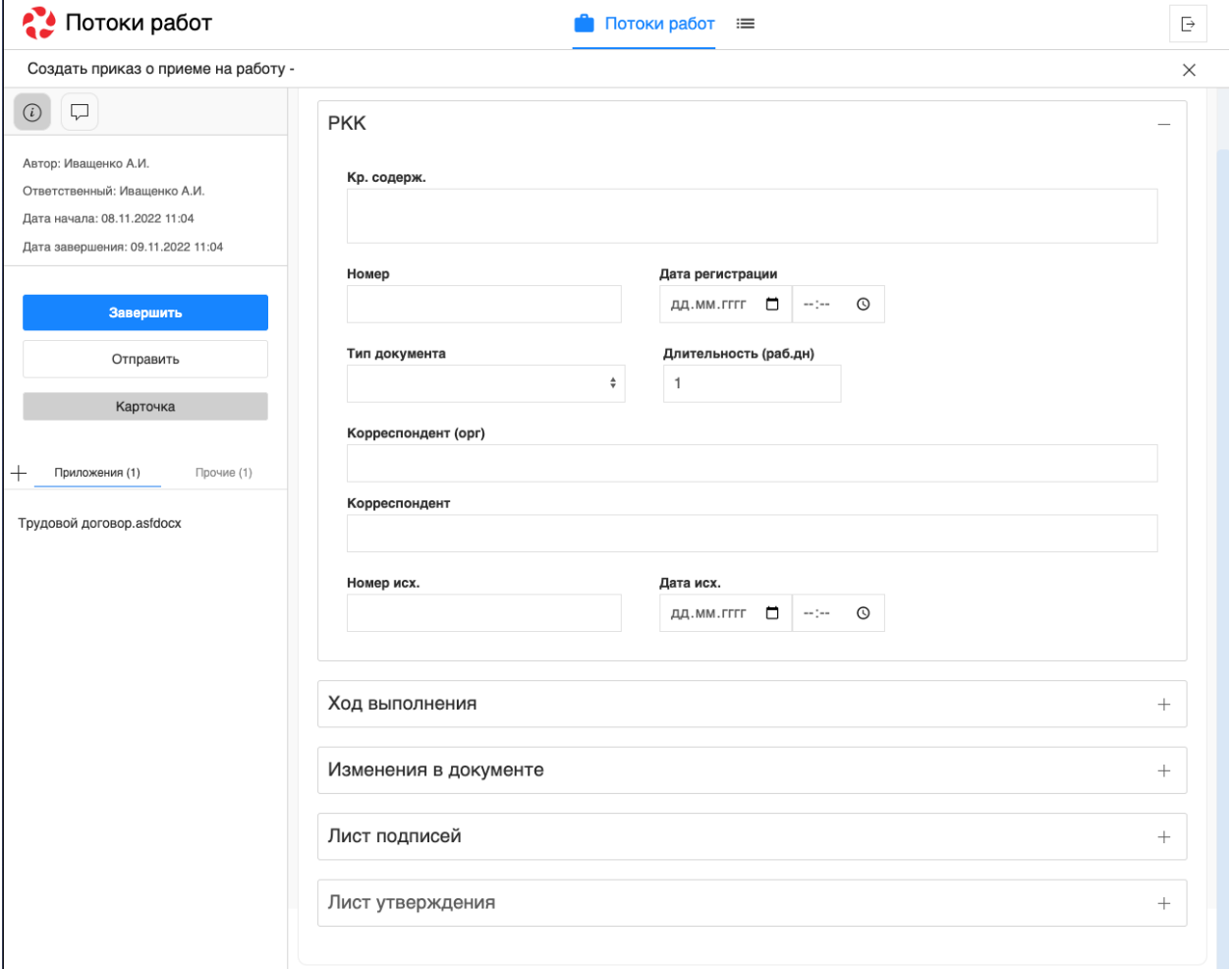

Рис. 10: Рис. Карточка по документу

| Потоки работ                              |                     |   |                          |                                                 | Потоки работ :≡ |                 | Ŀ                                                             |
|-------------------------------------------|---------------------|---|--------------------------|-------------------------------------------------|-----------------|-----------------|---------------------------------------------------------------|
| Создать                                   | $\circlearrowright$ |   | $\qquad \qquad \oplus$   |                                                 |                 | Поиск           | $\bigcirc$<br>Подробнее                                       |
| На исполнении<br>$\overline{\phantom{a}}$ | 16                  |   | Название                 | Поставил                                        | Осталось        | <b>Прогресс</b> | Сформировать список участников                                |
| В На подпись                              |                     |   | Сформировать список уча  | Климов С.                                       | $-1$ Mec        | 96%             | конференции                                                   |
| Контрольные<br>Завершенные                |                     | г | 11                       | Хабенский К.                                    | $-1$ MeC        | 0%              | Автор: Климов С.                                              |
| Просроченные                              | 16                  | □ | Отчет                    | Хабенский К.                                    | $-1$ Mec        | 100%            | Ответственный: Иващенко А.И.<br>Дата начала: 30.09.2022 16:01 |
| $+$ На контроле                           | 12                  | П | Отчет                    | Хабенский К.                                    | $-2$ мес        | 73%             | Дата завершения: 03.10.2022 16:01                             |
|                                           |                     | П | Отчет                    | Хабенский К.                                    | -4 дн           | 0%              | $^{+}$<br>Приложения (1)<br>Прочие (1)                        |
|                                           |                     | П | Отчет                    | Хабенский К.                                    | $-3$ мес        | 100%            |                                                               |
|                                           |                     | П | тест 4                   | Иващенко А.И.                                   | $-26$ дн        | $0\%$           | Как общаться с клиентами и<br>подтвердить правоту своеи_      |
|                                           |                     | П | Отчет                    | Хабенский К.                                    | $-26$ дн        | 0%              | бизнесидеи если все кругом врут.pdf                           |
|                                           |                     | П | Тест                     | Ивашенко А.И.                                   | $-27$ $\mu$ H   | $0\%$           | $^{+}$<br>Работа<br>Документ<br>Личные                        |
|                                           |                     | П | Рассмотреть документ     | Иващенко А.И.                                   | -3 дн           | 0%              | Введите комментарий и нажмите Enter                           |
|                                           |                     | П | Создать приказ о приеме  | Иващенко А.И.                                   | $-21$ $\mu$ H   | 0%              |                                                               |
|                                           |                     | П | Тест                     | Иващенко А.И.                                   | $-27дH$         | 0%              |                                                               |
|                                           |                     | □ | Пройти этап внедрения    | Иващенко А.И.                                   | $-1$ MeC        | 0%              |                                                               |
|                                           |                     | П | Согласовать Заявку на пр | Хабенский К.                                    | $-1$ MeC        | 100%            |                                                               |
|                                           |                     | П | тест2                    | Иващенко А.И.                                   | $-27дH$         | $0\%$           |                                                               |
|                                           |                     |   |                          |                                                 |                 |                 |                                                               |
|                                           |                     |   |                          |                                                 |                 |                 |                                                               |
|                                           |                     |   |                          |                                                 |                 |                 |                                                               |
|                                           |                     |   |                          |                                                 |                 |                 |                                                               |
|                                           |                     |   |                          |                                                 |                 |                 |                                                               |
| ● Настройки                               |                     |   |                          | 1/2<br>$\overline{\left\langle \right\rangle }$ | $\rightarrow$   |                 |                                                               |

Рис. 11: Рис. Просмотр краткой информации по работе

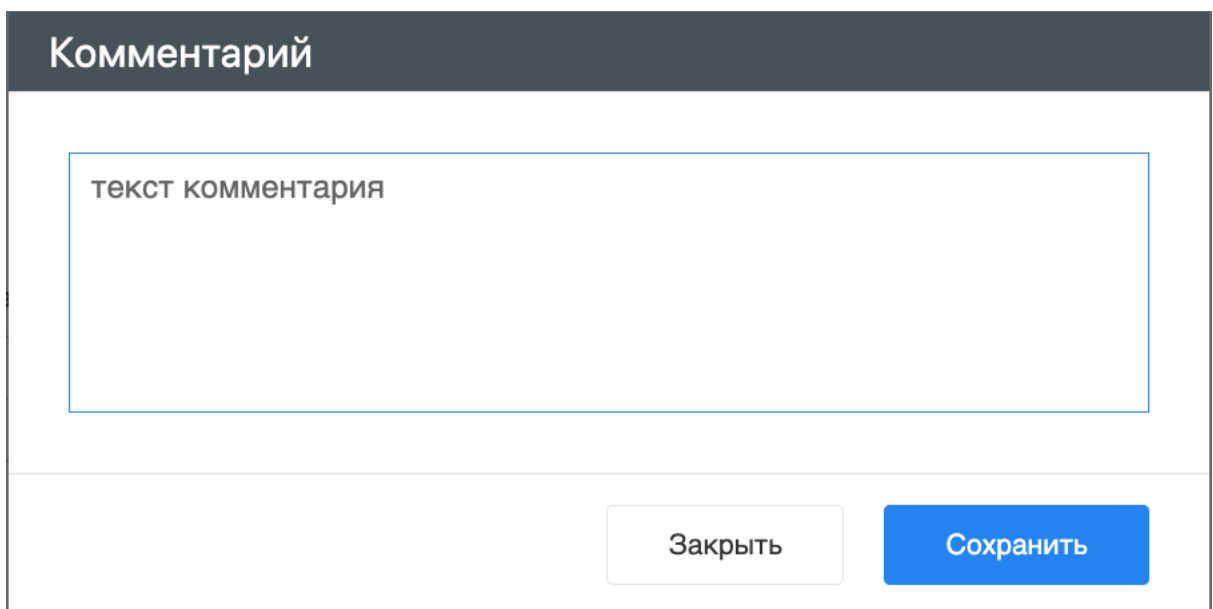

Рис. 12: Рис. Добавление комментария в диалоговом окне

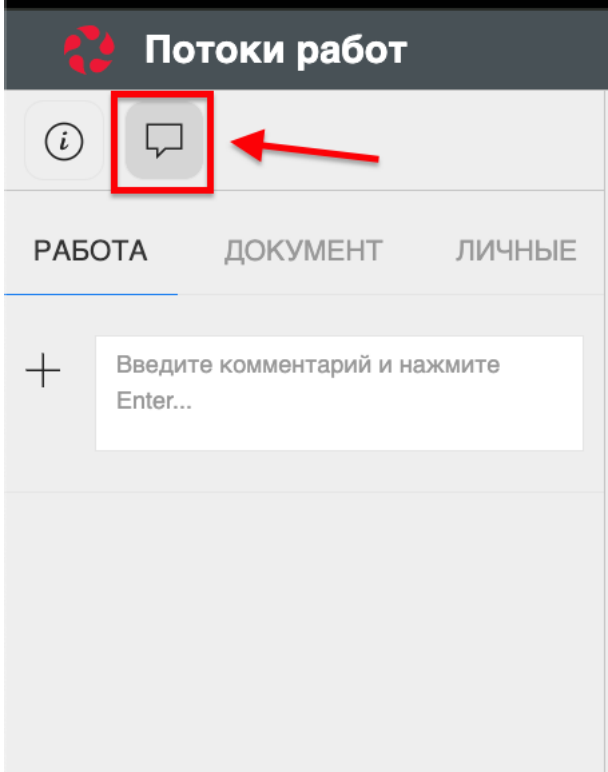

Рис. 13: Рис. Иконка сообщения на левой панели

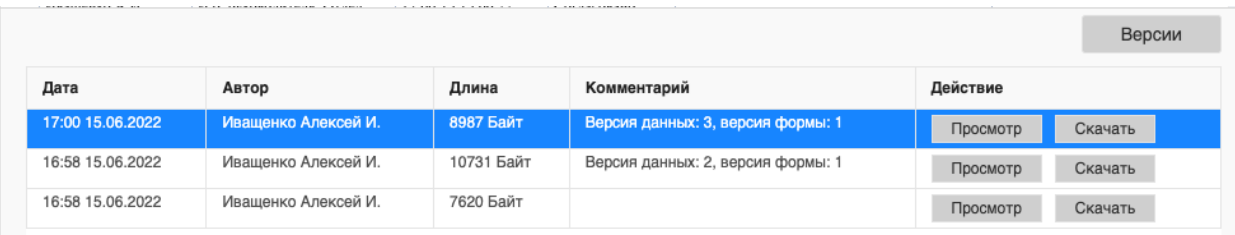

Рис. 14: Рис. Окно просмотра версий файлов

#### Просмотр версий документа

Для просмотра версий документа необходимо открыть приложенный к работе файл. В нижней части экрана, по клику на кнопке «Версии» откроется список доступных версий:

#### Формирование отчетов

Для формирования отчета необходимо щелкнуть по иконке принтера над списком работ:

После выбора нужного вида отчета в открывшемся диалоговом окне необходимо указать подразделение/сотрудника, для которого формируется отчет, и временной промежуток:

Нажать кнопку «Готово». Сформированный отчет скачивается автоматически:

## <span id="page-22-0"></span>2.2 Реестры

#### 2.2.1 Реестры

#### Представление модуля

Модуль «Реестры» состоит из верхней панели, левой панели, нижней панели и основной рабочей области.

На верхней панели модуля представлены:

- Логотип компании
- Название модуля
- Иконки установленных в SynergyApp модулей
- Кнопка выхода авторизованного пользователя

Доступные действия:

- Переключение между модулями
- Выход из учетной записи авторизованного пользователя

| Потоки работ                |                       |        |                                                   |               | Потоки работ :≡              |          | $\mathrel{\boxdot}$                    |
|-----------------------------|-----------------------|--------|---------------------------------------------------|---------------|------------------------------|----------|----------------------------------------|
| Создать                     | $\mathring{\text{C}}$ |        | $\ominus$                                         |               |                              | Поиск    | Подробнее<br>Q                         |
| На исполнении               | 16                    |        | Отчет об исполнительской дисциплине подразделения |               | ілось                        | Прогресс | $+$<br>Приложения (0)<br>Прочие (0)    |
| На подпись                  |                       |        | Отчет об исполнительской дисциплине сотрудника    |               |                              | 96%      |                                        |
| Контрольные                 |                       |        | 11                                                | Хабенский К.  | $-1$ мес                     | 0%       | $^{+}$<br>Работа<br>Документ<br>Личные |
| Завершенные<br>Просроченные | 16                    | □      | Отчет                                             | Хабенский К.  | $-1$ мес                     | 100%     | Введите комментарий и нажмите Enter    |
| На контроле<br>$\pm$        | 12                    | $\Box$ | Отчет                                             | Хабенский К.  | $-2$ мес                     | 73%      |                                        |
|                             |                       | □      | Отчет                                             | Хабенский К.  | -4 дн                        | 0%       |                                        |
|                             |                       | □      | Отчет                                             | Хабенский К.  | $-3$ мес                     | 100%     |                                        |
|                             |                       | □      | тест 4                                            | Иващенко А.И. | $-26$ дн                     | 0%       |                                        |
|                             |                       | П      | Отчет                                             | Хабенский К.  | $-26$ дн                     | 0%       |                                        |
|                             |                       | П      | Тест                                              | Иващенко А.И. | $-27ДH$                      | 0%       |                                        |
|                             |                       | П      | Рассмотреть документ                              | Иващенко А.И. | $-3$ дн                      | 0%       |                                        |
|                             |                       | П      | Создать приказ о приеме                           | Иващенко А.И. | $-21$ $\mu$ H                | 0%       |                                        |
|                             |                       | П      | Тест                                              | Иващенко А.И. | $-27$ дн                     | 0%       |                                        |
|                             |                       | ш      | Пройти этап внедрения                             | Иващенко А.И. | $-1$ мес                     | 0%       |                                        |
|                             |                       | П      | Согласовать Заявку на пр                          | Хабенский К.  | $-1$ мес                     | 100%     |                                        |
|                             |                       | П      | тест2                                             | Иващенко А.И. | $-27ДH$                      | 0%       |                                        |
|                             |                       |        |                                                   |               |                              |          |                                        |
|                             |                       |        |                                                   |               |                              |          |                                        |
|                             |                       |        |                                                   |               |                              |          |                                        |
|                             |                       |        |                                                   |               |                              |          |                                        |
|                             |                       |        |                                                   |               |                              |          |                                        |
| ● Настройки                 |                       |        |                                                   | 1/2<br>$\lt$  | $\left\langle \right\rangle$ |          |                                        |

Рис. 15: Рис. Иконка принтера и список доступных отчетов

## Отчет об исполнительской дисциплине

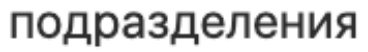

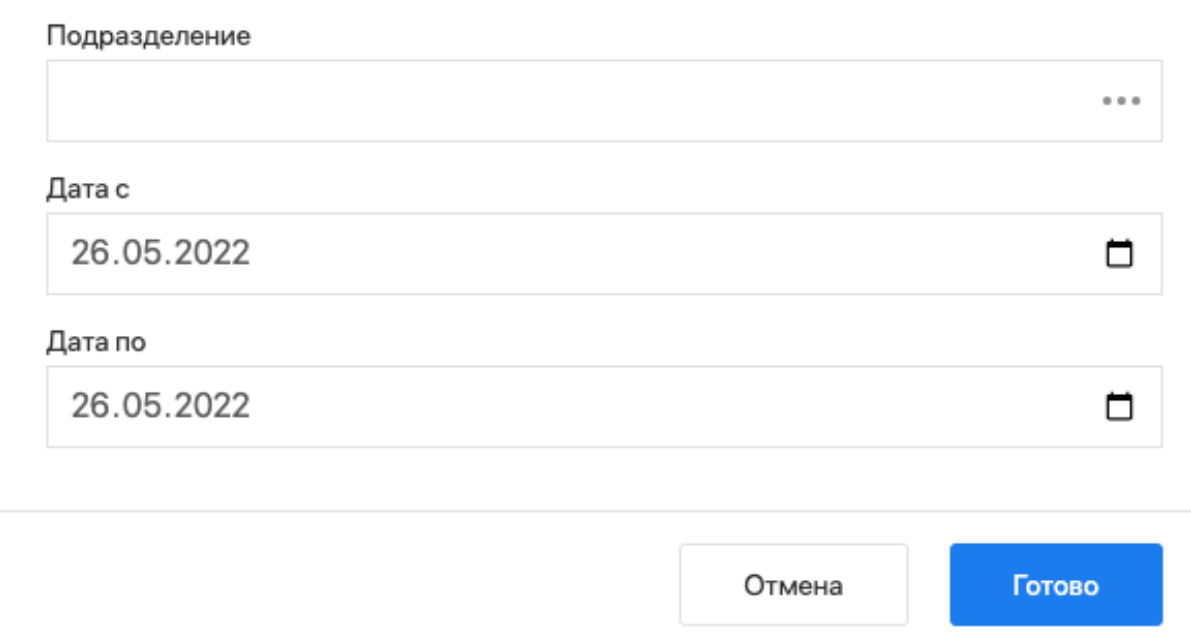

Рис. 16: Рис. Диалоговое окно формирования отчета

#### Отчет об исполнительской дисциплине Департамент за период с 28.03.22 по 26.05.22

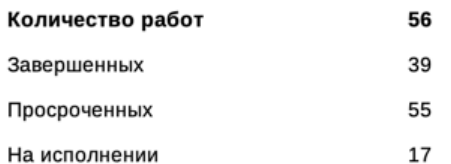

#### Данные по просроченным работам:

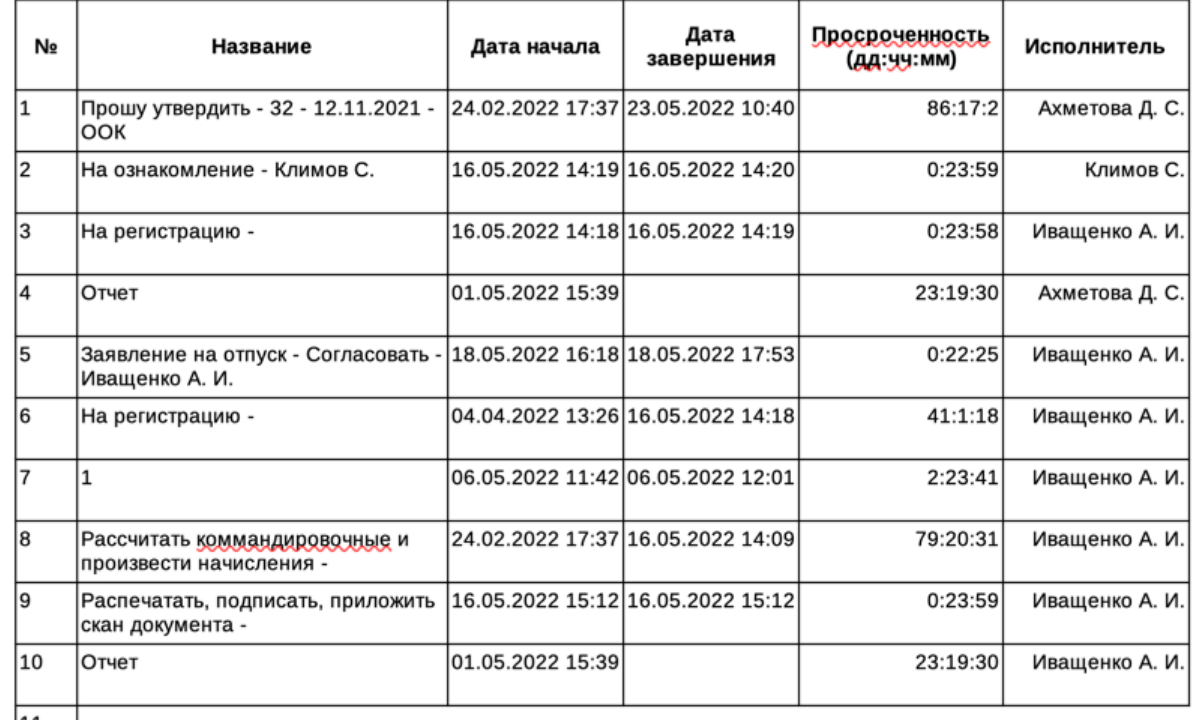

Рис. 17: Рис. Отчет об исполнительской дисциплине подразделения

| • Реестры                                                       |        |                         | ≡ Реестры      |                      |                    | $\overline{\mathbb{P}}$ |
|-----------------------------------------------------------------|--------|-------------------------|----------------|----------------------|--------------------|-------------------------|
| $\circlearrowright$<br>Создать                                  |        |                         |                |                      | Поиск              | $\mathbb{Q}$            |
| Реестры                                                         | П      | Сотрудник               | Должность      | Дата приема          | Испытательный срок |                         |
| Договоры                                                        | $\Box$ | Иващенко А. И.          | Сотрудник      | 22.10.2021           | 1 месяц            |                         |
| ЕСЕДО<br>Командирование                                         | П      | Иващенко А. И.          | Сотрудник      | 22.10.2021           | 1 месяц            |                         |
| Отзывы из отпуска                                               | $\Box$ | Климов Сергей Сергеевич | Отдел кадров   | 03 июня 2020 года    |                    |                         |
| Отпуска                                                         |        |                         |                |                      |                    |                         |
| Перевод                                                         | $\Box$ |                         | Отдел кадров   | 03 июня 2020 года    |                    |                         |
| Поощрения и взыскания                                           | $\Box$ |                         | Отдел кадров   | 03 июня 2020 года    |                    |                         |
| Прием на работу<br>Приказы о приеме на работу                   | □      |                         | Отдел кадров   | 03 июня 2020 года    |                    |                         |
| СЗ на оформление нового                                         | $\Box$ |                         |                |                      |                    |                         |
| сотрудника                                                      |        |                         |                |                      |                    |                         |
| СЗ о завершении<br>испытательного срока                         | $\Box$ | Иванов И. И.            | Менеджер       | 22 октября 2021 года | 1 месяц            |                         |
| Трудовые договоры                                               | □      | Алексеев П. С.          | Сотрудник      | 12 ноября 2021 года  |                    |                         |
| Справочники ЕНСИ                                                | $\Box$ | Алексеев П. С.          | Сотрудник      | 12 ноября 2021 года  |                    |                         |
| Табель учета рабочего времени                                   | $\Box$ | Иванов И. И.            | Менеджер       | 22 октября 2021 года | 1 месяц            |                         |
| $+ \blacksquare$<br>Увольнение<br>Заявления на изменение личных | □      | Иванов И. И.            |                |                      |                    |                         |
| данных                                                          |        |                         | Менеджер       | 22 октября 2021 года | 1 месяц            |                         |
| Приказ об изменение личных<br>данных сотрудника                 | $\Box$ | Иванов И. И.            | Менеджер       | 22 октября 2021 года | 1 месяц            |                         |
| Приказы общего вида по                                          | □      | Иванов И. И.            | Менеджер       | 22 октября 2021 года | 1 месяц            |                         |
| личному составу<br>Приказы общего вида по                       | $\Box$ | Иванов И. И.            | Менеджер       | 22 октября 2021 года | 1 месяц            |                         |
| основной деятельности                                           |        |                         |                |                      |                    |                         |
| Протоколы                                                       |        |                         |                |                      |                    |                         |
| Сбор подписей табеля                                            |        |                         |                |                      |                    |                         |
| Служебные записки                                               |        |                         |                |                      |                    |                         |
| Справка о заработной плате                                      |        |                         |                |                      |                    |                         |
| Справка с места работы                                          |        |                         |                |                      |                    |                         |
|                                                                 |        |                         | 1/3<br>$\,<\,$ | $\mathcal{P}$        |                    |                         |
| $\wedge$                                                        |        |                         |                |                      |                    |                         |

- 10

Рис. 18: Рис. Модуль «Реестры»

На левой панели модуля представлены:

- Кнопка «Создать» доступна при выбранном реестре
- Список реестров, доступных авторизованному пользователю

Основная рабочая область содержит:

- Список записей выбранного реестра
- Навигатор переключения страниц записей реестра

Нижняя панель представлена:

- Иконка «Дом»
- Вкладки всех открытых документов

Доступные действия:

- Сворачивание всех открытых документов по клику на иконке «Дом»
- Переключение между открытыми документами по клику на соответствующей вкладке

#### Создание новой записи реестра

Для создания новой записи реестра необходимо:

- 1. На левой панели выбрать нужный реестр кликом левой кнопки мыши.
- 2. Нажать кнопку «Создать»:

| Реестры                                               |   |                         | ≡ Реестры    |                      |          |
|-------------------------------------------------------|---|-------------------------|--------------|----------------------|----------|
| Создать                                               |   |                         |              | Поиск                |          |
| Реестры                                               | C | Сотрудник               | Должность    | Дата приема          | Испытате |
| Договоры<br>ЕСЕДО<br>÷.                               | П | Иващенко А. И.          | Сотрудник    | 22.10.2021           | 1 месяц  |
| Командирование<br>÷.                                  | L | Ивашенко А. И.          | Сотрудник    | 22.10.2021           | 1 месяц  |
| Отзывы из отпуска<br>$+1$                             | Г | Климов Сергей Сергеевич | Отдел кадров | 03 июня 2020 года    |          |
| Отпуска<br>$+$ $-$<br>Перевод<br>$+1$                 | Е |                         | Отдел кадров | 03 июня 2020 года    |          |
| Поощрения и взыскания<br>÷۱                           | Е |                         | Отдел кадров | 03 июня 2020 года    |          |
| Прием на работу<br>- 10<br>Приказы о приеме на работу |   |                         | Отдел кадров | 03 июня 2020 года    |          |
| СЗ на оформление нового<br>сотрудника                 | Е |                         |              |                      |          |
| СЗ о завершении                                       | П | Иванов И. И.            | Менеджер     | 22 октября 2021 года | 1 месяц  |
| испытательного срока<br>Трудовые договоры             |   | Алексеев П. С.          | Сотрудник    | 12 ноября 2021 года  |          |
| Справочники ЕНСИ                                      |   | Алексеев П. С.          | Сотрудник    | 12 ноября 2021 года  |          |

Рис. 19: Рис. Создание новой записи реестра

- 3. Заполнить открывшуюся форму:
- 4. Сохранить заполненную форму или отравить по утвержденному маршруту.

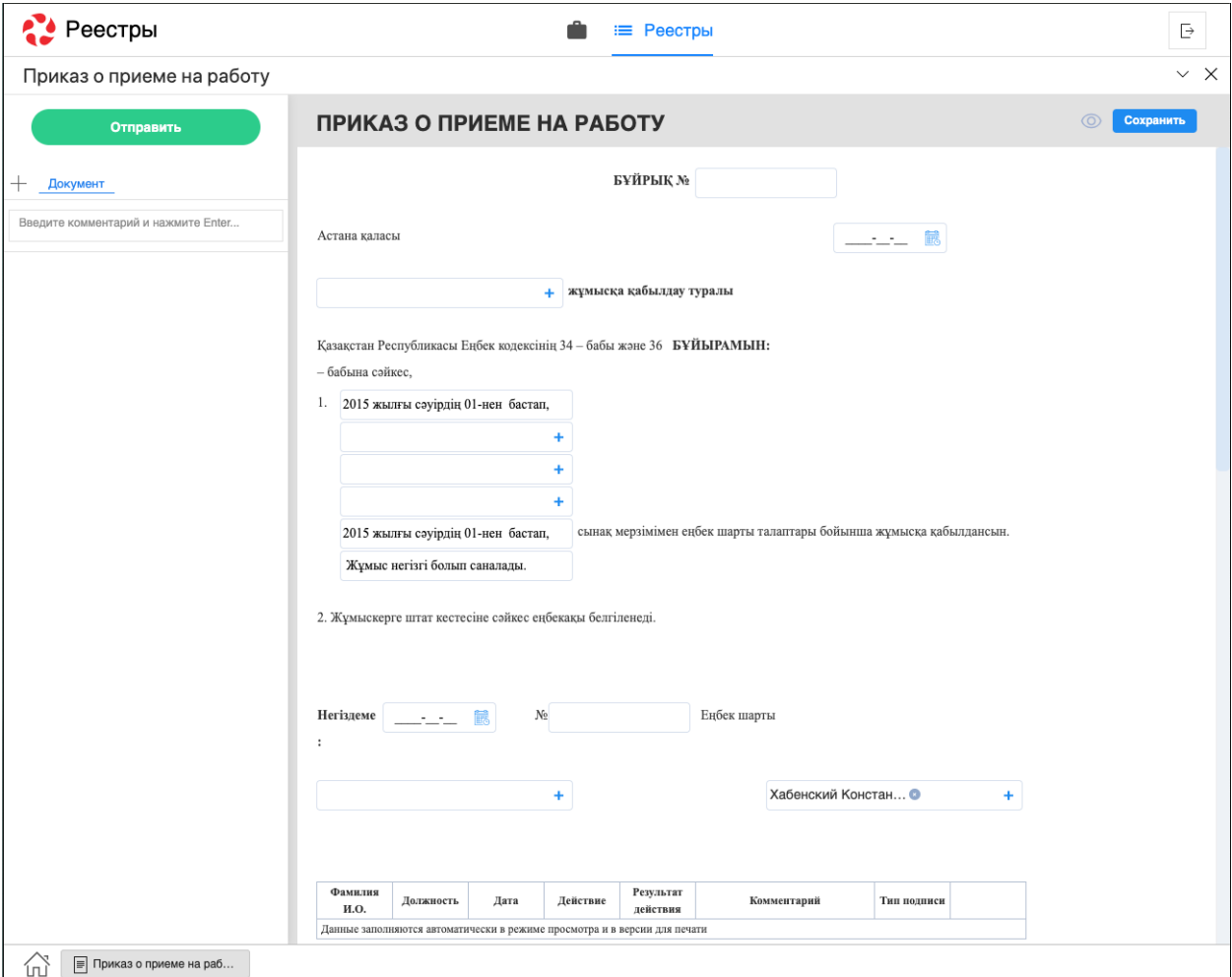

Рис. 20: Рис. Форма выбранного реестра

#### Просмотр существующей записи реестра

Для просмотра существующей записи реестра необходимо:

- 1. На левой панели выбрать нужный реестр двойным кликом левой кнопки мыши.
- 2. В основной рабочей области открыть нужную запись двойным кликом левой кнопки мыши либо одинарным кликом правой кнопки - «открыть»:

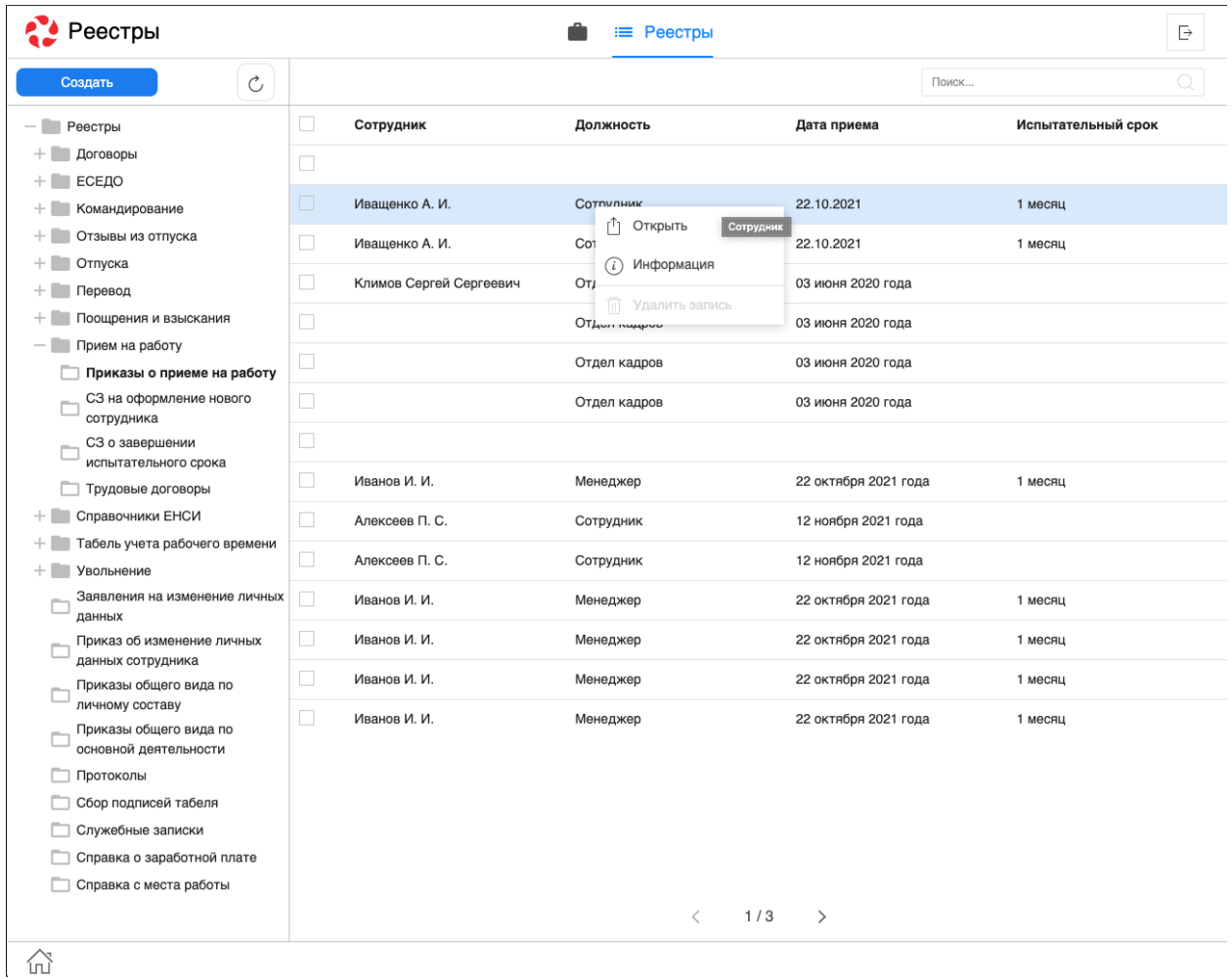

Рис. 21: Рис. Открытие записи реестра через контекстное меню (клик правой кнопки мыши)

- 3. В появившемся окне представлено:
- На левой панели:
	- Информация о документе
	- Комментарии к документу
	- Кнопки доступных действий: «Завершить», «Отправить», «Утвердить», и т.д
	- Приложенные к работе файлы
- На верхней панели:
- Кнопка сворачивания документа

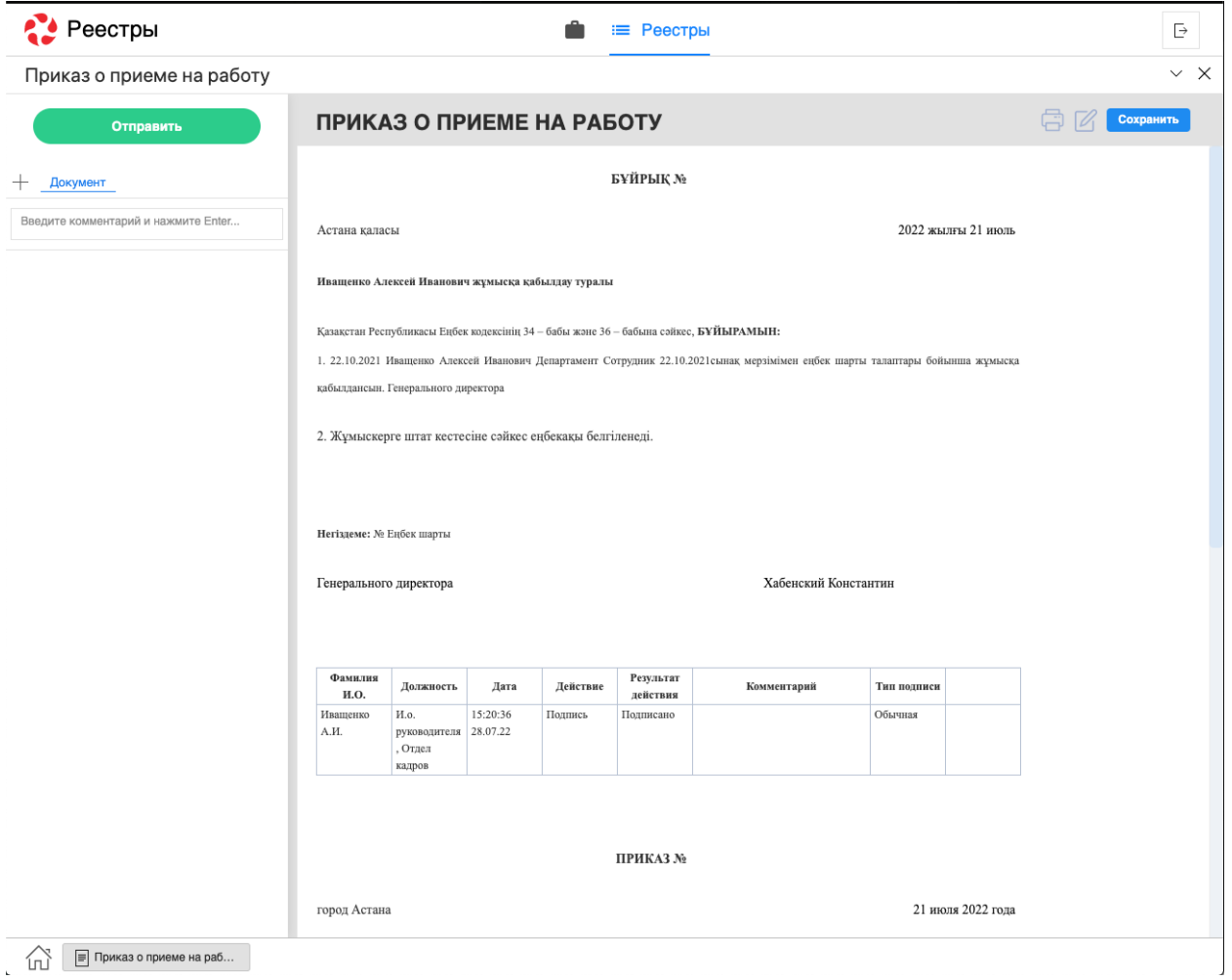

Рис. 22: Рис. Окно просмотра документа

- Кнопка закрытия документа
- Кнопка печати
- Кнопка редактирования документа
- В основной рабочей области доступен просмотр содержимого документа.

## <span id="page-31-0"></span>2.3 Договоры

### 2.3.1 Договоры

#### Представление модуля

Модуль «Договоры» состоит из верхней панели, левой панели и основной рабочей области.

| Annucnaes 5. K.<br>$\ll$            | $\mathcal{C}$<br>↓ Выгрузить |            |                                                                           |            | Поиск           | $\hbox{\scriptsize Q}$ |
|-------------------------------------|------------------------------|------------|---------------------------------------------------------------------------|------------|-----------------|------------------------|
| $B$ Bce                             | N <sub>2</sub> договора      | Дата       | Статус                                                                    | Контрагент | БИН контрагента | Предмет                |
| √ Подписан                          | $\swarrow$ 23456             | 02.05.2023 | Подлисан                                                                  |            | 834477374778    |                        |
| <b>ДУ Отклонен</b>                  |                              |            |                                                                           |            |                 |                        |
| [ <sup>e</sup> Без подписи          |                              |            |                                                                           |            |                 |                        |
|                                     |                              |            |                                                                           |            |                 |                        |
|                                     |                              |            |                                                                           |            |                 |                        |
|                                     |                              |            |                                                                           |            |                 |                        |
|                                     |                              |            |                                                                           |            |                 |                        |
|                                     |                              |            |                                                                           |            |                 |                        |
|                                     |                              |            |                                                                           |            |                 |                        |
|                                     |                              |            |                                                                           |            |                 |                        |
|                                     |                              |            |                                                                           |            |                 |                        |
|                                     |                              |            |                                                                           |            |                 |                        |
|                                     |                              |            |                                                                           |            |                 |                        |
|                                     |                              |            |                                                                           |            |                 |                        |
|                                     |                              |            |                                                                           |            |                 |                        |
|                                     |                              |            |                                                                           |            |                 |                        |
| [→ Выход<br>$\mathbf{r}_\mathrm{c}$ |                              |            | $\leftarrow \hspace{1.5mm} 1/1 \hspace{1.5mm} \rightarrow \hspace{1.5mm}$ |            |                 | $\Delta$               |

Рис. 23: Рис. Модуль «Договоры»

На верхней панели модуля представлены:

- Кнопка обновления данных записей
- Кнопка «Выгрузить»
- Поле ввода поиска

На левой панели модуля представлены:

- Фото авторизованного пользователя
- ФИО авторизованного пользователя
- Кнопки переключения по фильтрам
- Кнопка открытия профиля (реквизитов) для редактирования данных о контрагенте
- Кнопка выхода авторизованного пользователя

Основная рабочая область содержит:

- Список записей документов (реестр Мои документы)
- Навигатор переключения страниц записей реестра

#### Просмотр записи

Для просмотра записи необходимо:

- 1. На левой панели выбрать нужный фильтр двойным кликом левой кнопки мыши.
- 2. В основной рабочей области открыть нужную запись двойным кликом левой кнопки мыши.
- 3. В появившемся окне представлено:
- На левой панели:
	- Кнопка «Подписать» по нажатию будет вызвано окно выбора ЭЦП программы NCALayer
	- Кнопка «Отклонить» по нажатию будет вызвано окно выбора ЭЦП программы NCALayer с указанием комментария
	- Кнопка выхода авторизованного пользователя

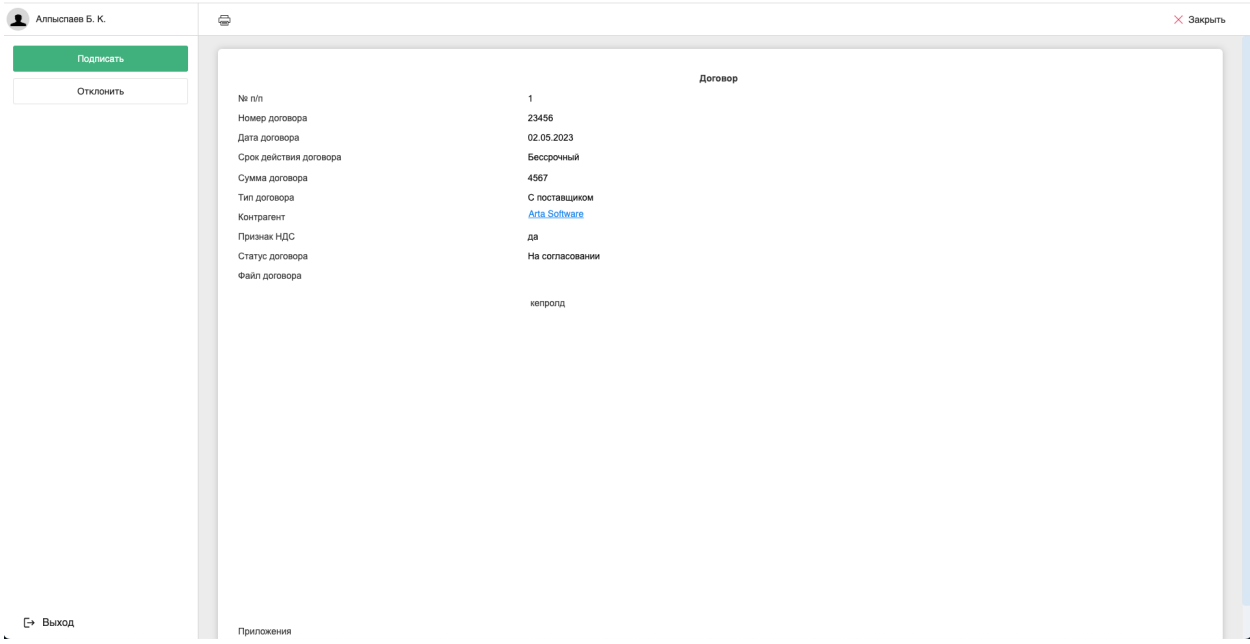

Рис. 24: Рис. Окно просмотра документа

- На верхней панели:
- Кнопка закрытия документа
- Кнопка печати
- В основной рабочей области доступен просмотр содержимого документа.

#### Редактирование профиля

Для редактирования профиля необходимо нажать кнопку Профиль - откроется страница информации о контрагенте.

После изменения данных необходимо нажать кнопку Сохранить, или Закрыть - для отмены изменений.

При смене адреса email необходимо будет подтвердить новый адрес переходом по ссылке в письмеуведомлении (до подтверждения уведомления по подписанию будут приходить на прежний адрес).

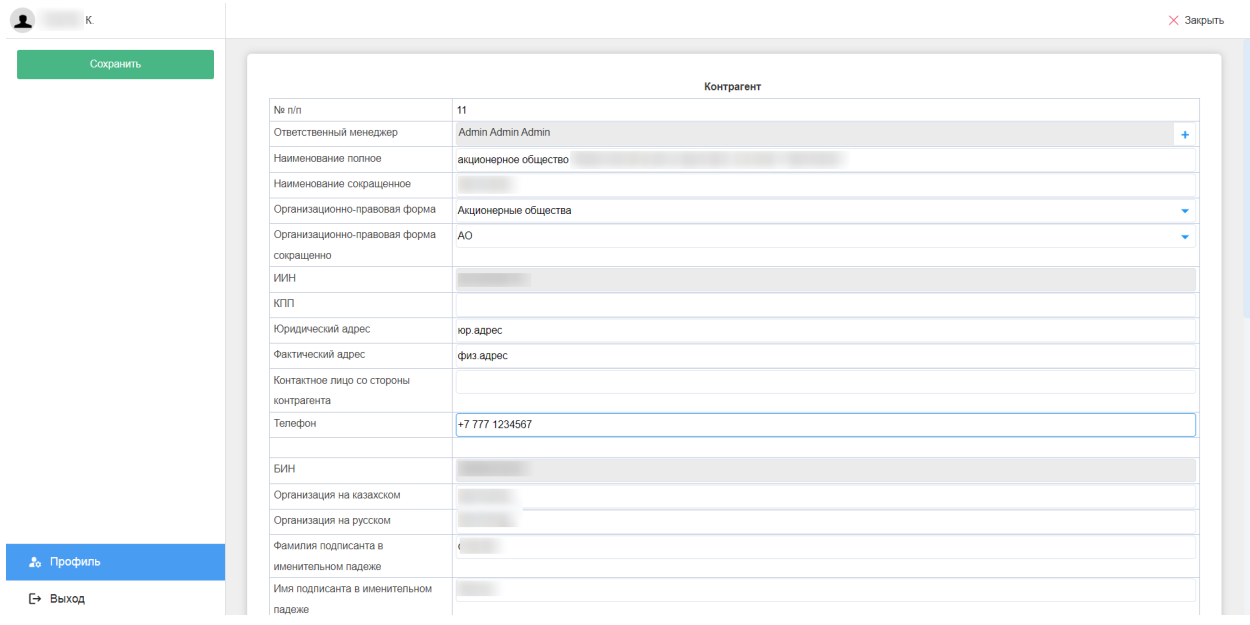

Рис. 25: Рис. Редактирование профиля